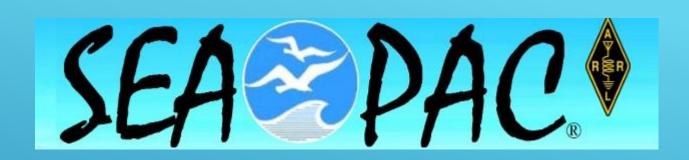

# Winlink Express Overview and Installation

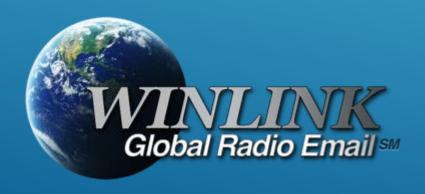

#### WHAT IS WINLINK

- Worldwide <u>system</u> for sending e-mail via radio.
- Provides e-mail from almost anywhere in the world.
- Entirely supported and operated by amateur radio volunteers (Amateur Radio Safety Foundation, Inc.).
- Winlink Express software is the preferred client application.
- Adopted for contingency communication by many government agencies (DHS SHARES Program).
- Used by infrastructure-critical NGOs such as International American Red Cross, Southern Baptist Disaster Relief, DMS
   Tiered AT&T Disaster Response& Recovery, FedEx, Bridgestone Emergency Response Team, etc.

### WHAT IS WINLINK

#### The diagram below gives an overview of the Winlink system

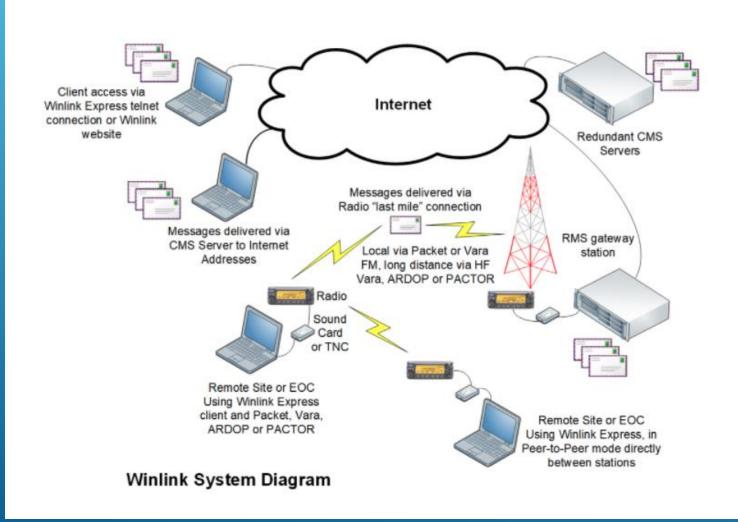

### WINLINK CONNECTION MODES (SESSION TYPES)

- Telnet Non-radio connection through the Internet. <u>Good</u> for training (no radio equipment required) and use if radio is down or network is busy.
- VHF/UHF Packet (local LOS propagation)
  - 9600 baud Fast, reliable, range may be limited and requires \$400+ modem (Kantronics or SCS Tracker) or a good sound card interface (non-Signalink) modem. Radio <u>must</u> be 9600 capable.
  - **1200 baud** Slow, but can use inexpensive TNC like Byonics TinyTrak-4, TNC-X, or sound card interface with software TNC application. Will work with virtually any FM radio.
  - Experimental Speeds Between 1200 and 9600 using PSK and sound card interfaces
  - Vara FM Multi-carrier OFDM "high speed" connections

### WINLINK CONNECTION MODES

- HF ARDOP "Poor man's Pactor". Not as good as Pactor, but operates with an inexpensive sound card interface, speeds between Pactor 2 and 3.
- HF Pactor 1, 2, 3 and 4 Fast and reliable but requires an expensive TNC (\$1500+). Pactor 4 not permitted in US.
- Vara HF Multi-carrier OFDM with 2.4kHz or 2.7kHz bandwidth. HF speeds equal or better than PACTOR 3/4.
- All RF modes can operate in Peer-to-Peer mode (P2P).

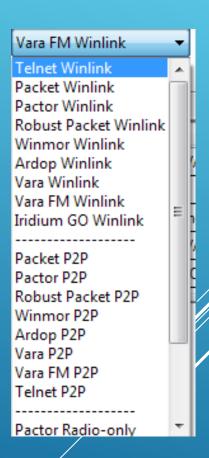

### RESOURCES NEEDED FOR WINLINK EXPRESS

#### VHF/UHF Packet Radio

- Computer running Windows 10 or 11.
- Microsoft .NET 4.6 framework.
- V/UHF radio with data port (1200/9600) or speaker/mic connection (1200 only).
- Packet hardware TNC (Kantronics, TNC-X, MFJ, etc.), or USB sound card interface (DRA, SignaLink or similar). TNC might require a USB to RS232 Serial dongle.
- Note: Some new radios have built-insound cards/TNC's/
- Software downloads: winlink.org
- All software is free, but donation is suggested (\$69 Vara registration is required to unlock full speed features).

#### PACKET TNC

- Can be simple KISS mode, or full function.
- Cost from about \$200 to \$1500.
- Radio needs to have a data port (1200/9600) or use microphone and speaker connections (1200 only).
- Some radios include a built-in TNC or sound card.
- Might require a USB to serial adapter
  - Use FTDI chipset devices for best results

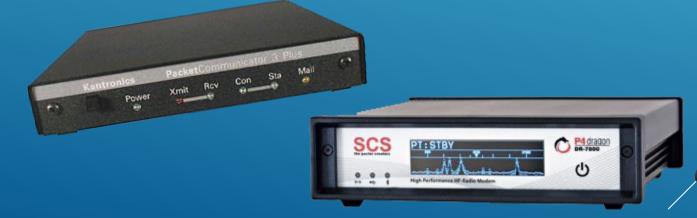

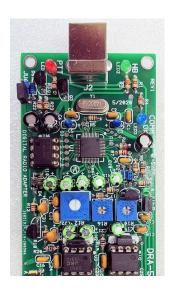

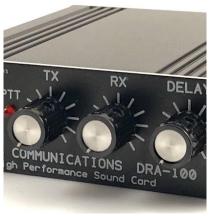

- Simple device powered by USB connection.
- ➤ Cost is about \$70-200.
- Radio needs to have a data (sound)
   port or use microphone and speaker
   connections.
- Need to run "Software TNC" application such as Direwolf, or UZ7HO soundmodem (for packet), or use Vara FM.

### SOUND CARD INTERFACE

# HARDWARE TNC OR SOUND CARD? THERE ARE ADVANTAGES TO BOTH

#### Hardware TNC

- Many available, maybe an old one in the closet?
- Simple COM port connection.
- No additional software needed.

#### Sound Card Interface

- Can be used for other digital modes besides Winlink.
- Software TNC has superior decode over older hardware TNC.
- Can be used for Packet, ARDOP and Vara HF/FM on Winlink.

# HARDWARE TNC OR SOUND CARD?

THERE ARE **DISADVANTAGES** TO BOTH

#### Hardware TNC

- Only does packet (or maybe Pactor too).
- Older units do not perform as well, no new development.
- Will require USB to serial adapter.

#### Sound Card Interface

- Sound levels and other settings may be changed unintentionally by OS updates or other applications
- Requires additional software, and a slightly more complex operation (training issue?).

### HARDWARE TNC OR SOUND CARD?

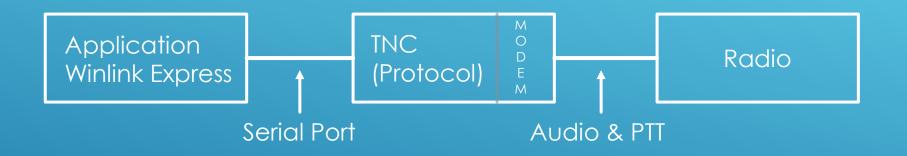

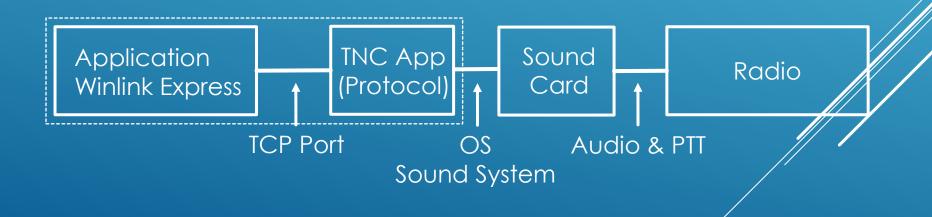

### INSTALLING WINLINK EXPRESS CLIENT

- Download zip file: winlink.org
  - Search engines may send you to fakes
- Extract the .msi installer from the zip file and run it.
- Complete the setup screens (call sign, password, location, preferences, etc.).

# WINLINK EXPRESS INITIAL SETUP

Winlink Express Properties

| Call Signs  My Callsign: AE7GQ My Password: ••••••                          | Contact Information (Optional)                                                                                                    |
|-----------------------------------------------------------------------------|----------------------------------------------------------------------------------------------------|
| (Case sensitive)                                                            | Name: Michael Bamhart                                                                                                    |
| Callsign suffix (optional): (Used for country code) Change pas              | Street address 1:                                                                                                    |
| Password recovery e-mail: ae7gq@                                            | Street address 2:                                                                                                    |
| (Non-Winlink e-mail address where lost password will be sent when requested | d) City: Vancouver                                                                                                    |
| Remove Callsign Request password be sent to recovery e-mail                 | State/Province: WA                                                                                                    |
| request password be sent to recovery enhan                                  | Country: US                                                                                                    |
|                                                                             | Postal code: 98664                                                                                                    |
| Auxiliary Callsigns and Tactical Addresses                                  | Web Site URL (optional):                                                                                                    |
| Add Entry                                                                   | Phone number:                                                                                                    |
| Remove Entry Edit Entry                                                     | Non-Winlink e-mail: ae7gq@                                                                                                    |
| Edit Billy                                                                  | Additional information (optional):                                                                                                    |
| My Grid Square: CN85RO Lat/Lon to Grid Square                               |                                                                                                    |
| Winlink Express registration key: 152267EEC4FE040EA3616B3D3F75A945          |                                                                                                    |
| Service Codes                                                               | Recalculate HF path quality if SFI changes more than: 30                                                                                                 |
| EMCOMM PUBLIC                                                               | Keep logs for 2 ♣ weeks. Keep deleted messages for 30 days                                                                                               |
| (Use PUBLIC for ham call signs. Separate multiple service codes by spaces.) | Display list of pending incoming messages prior to download                                                                                              |
| If you change service codes, you must update the list of channels.          | <ul> <li>Warn about connections to stations holding messages</li> <li>Allow diagnostic information to be sent to the Winlink Development Team</li> </ul> |
|                                                                             | Automatically install field-test (beta) versions of Winlink Express                                                                                      |
| Update Cancel                                                               | <ul> <li>Automatically install updates without prompting</li> </ul>                                                                                      |
| Control                                                                     |                                                                                                    |

#### **USER PREFERENCES**

Click "Files" followed by "Preferences/Message Notification"

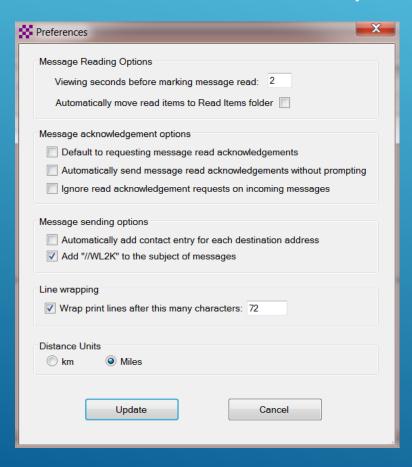

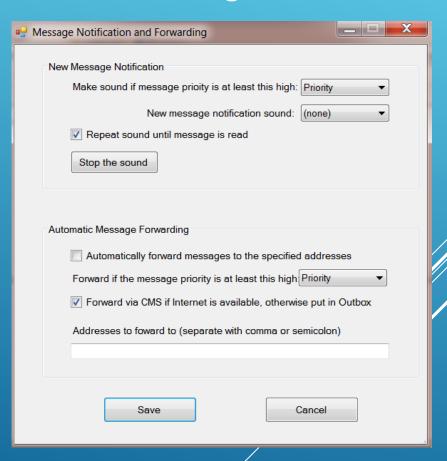

### COMPOSING A MESSAGE

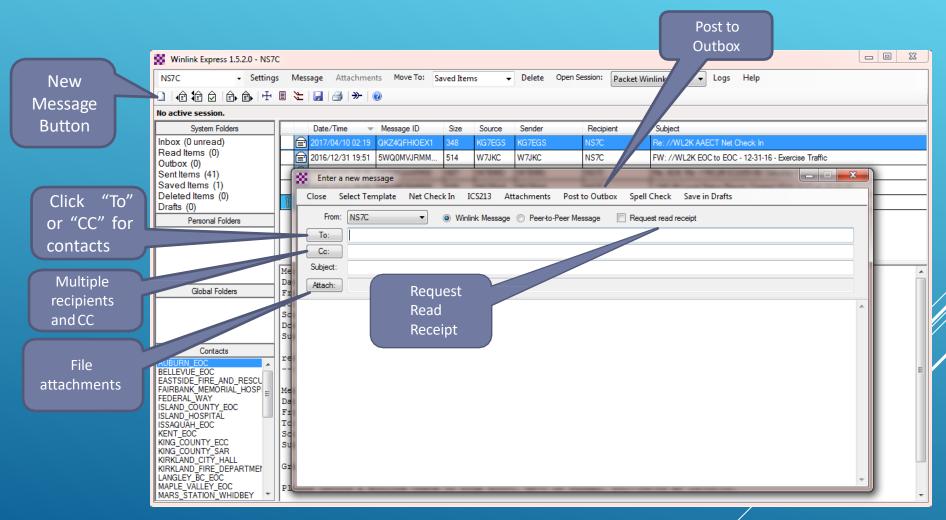

#### PENDING MESSAGE

Open Session \_ D X Winlink Express 1.5.2.0 - NS7C Message Attachments Move To: Saved Items ▼ Delete Open Session: Packet Winlink Settings Logs Help No active session. System Folders Date/Time Message ID Sender Source Recipient Subject Inbox (0 unread) 2017/04/10 22:44 FW: //WL2K WA R4 EOC Sitrep-12/31/16 Quarterly Activation-Read Items (0) Outbox (1) Sent Items (41) Saved Items (1) Deleted Items (1) Drafts (0) Personal Folders Message ID: IDAOHYIHSV9G Date: 2017/04/10 22:44 Global Folders From: NS7C To: WA7AUB Source: NS7C Subject: FW: //WL2K WA R4 EOC Sitrep-12/31/16 Quarterly Activation-Contacts ---- Message from KF7UXB sent 2016/12/31 18:31 ----BELLEVUE\_EOC EASTSIDE\_FIRE\_AND\_RESCU FAIRBANK\_MEMORIAL\_HOSP Message ID: PZ0BG2KK0913 Date: 2016/12/31 18:31 FEDERAL\_WAY From: KF7UXB ISLAND\_COUNTY\_EOC To: NS7C ISLAND\_HOSPITAL ISSAQUAH\_EOC Source: KF7UXB KENT\_EOC Subject: //WL2K WA R4 EOC Sitrep-12/31/16 Quarterly Activation-KING COUNTY ECC KING\_COUNTY\_SAR KIRKLAND\_CITY\_HALL KIRKLAND\_FIRE\_DEPARTMEN Originating EOC: [Region 4] LANGLEY BC EOC MAPLE VALLEY EOC To: NS7C MARS\_STATION\_WHIDBEY

### PENDING MESSAGE

The transfer process is always the same, regardless of the transfer method (Session Type) selected:

- Connect to the Gateway or P2P partner
- Handshake capabilities, exchange calls/password
- Exchange messages (both send and receive)
- If there are no further messages to transfer, disconnect

### TELNET SESSION

#### CONNECT, LOGIN, SEND MESSAGES, DISCONNECT

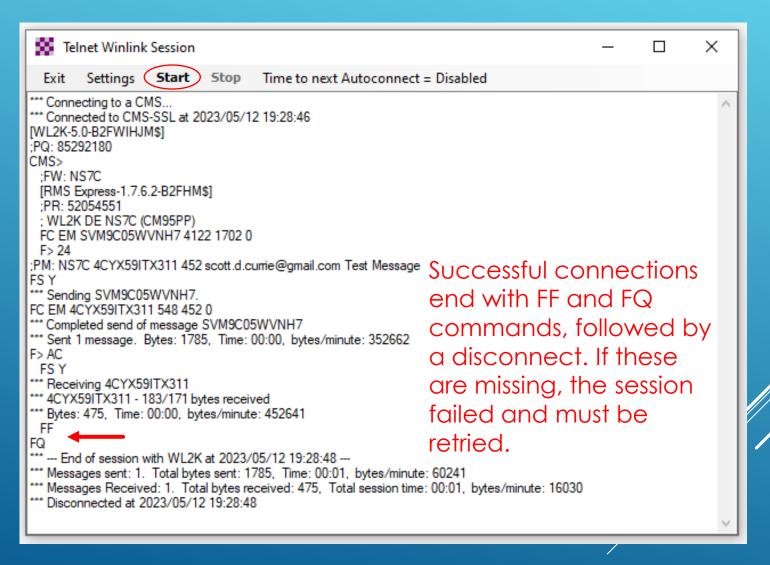

### WINLINK EXPRESS HTML FORMS

- HTML forms are efficient and professional looking.
- Forms can be simple or very complex.
- Forms can look as good as any web site.
- Forms are easy to use and prompt user for required information.
- The Winlink team maintains a library of forms that are included with the Winlink Express Client.
- Custom forms can be created by the user.
- Complex forms are difficult to create unless you understand HTML, cascading style sheets and JavaScript.

### HTML FORM AND TEMPLATE SET

- A full form set has three components:
  - A template that displays the form and generates the text message to be sent.
  - An input form that solicits input from the user.
  - A display form that formats and displays the information on the recipient's computer.
- The form itself is not transmitted, only the data entered on the form.
- Forms may be very complex and feature rich, but the actual data transmitted is very compact.
- Receiving station must have the display form installed for proper display, but they will still receive a text-only version of the message.

### WINLINK EXPRESS FORMS ICS FORM FOR DATA ENTRY IN BROWSER

| General Message (ICS 213)                                                                                                    |                         |  |  |  |  |  |  |
|----------------------------------------------------------------------------------------------------|-------------------------|--|--|--|--|--|--|
| Load ICS213 INITIAL Data Form Instructions                                                                                                    |                         |  |  |  |  |  |  |
| Incident Name: Auburn Wildfire                                                                                                    |                         |  |  |  |  |  |  |
| 2. To (Name/Position): OPS Chief, King County EOC                                                                                                    |                         |  |  |  |  |  |  |
| From (Name/Position): Scott Currie, OPS Chief, Auburn EOC                                                                                                    |                         |  |  |  |  |  |  |
| 4. Subject: Status Update 5. Date: 2                                                                                                    | 019-6-24 6. Time: 20:22 |  |  |  |  |  |  |
| 7. Message:  Auburn brush fire has expanded to 100 acres and is 20% contained. Firefighters will be working property protection on the East side during the evening hours, and will resume attack on main fire line in the morning. WX report indicates east winds to 15MPH this evening which will hamper efforts. Next update at 04:00 or sooner if conditions change. |                         |  |  |  |  |  |  |
| 8. Approved by: Jerry Thorson Position / Title: EOC Manager                                                                                                    |                         |  |  |  |  |  |  |
| Save ICS213 INITIAL Data  Submit Reset Form Senders Base Call: WA7AUB                                                                                                    | Ver 36.2                |  |  |  |  |  |  |

### WINLINK EXPRESS FORMS COMPLETED FORM READY TO SEND

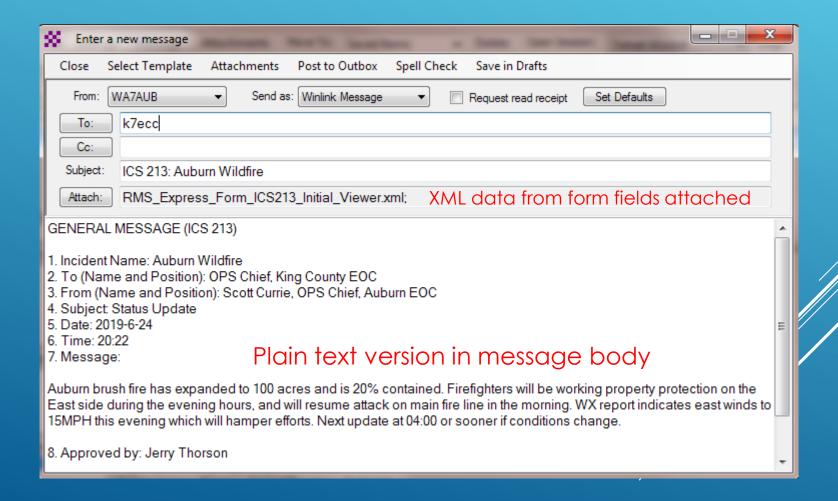

# AVAILABLE WINLINK EXPRESS FORMS (ICS)

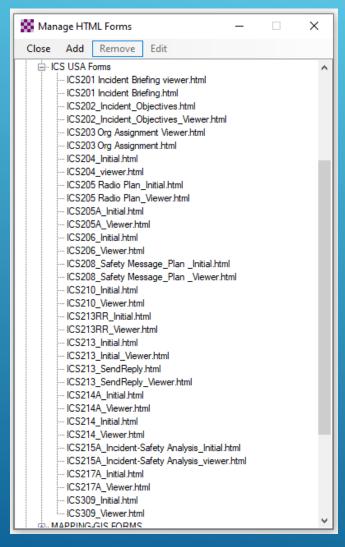

# AVAILABLE WINLINK EXPRESS FORMS (GENERAL)

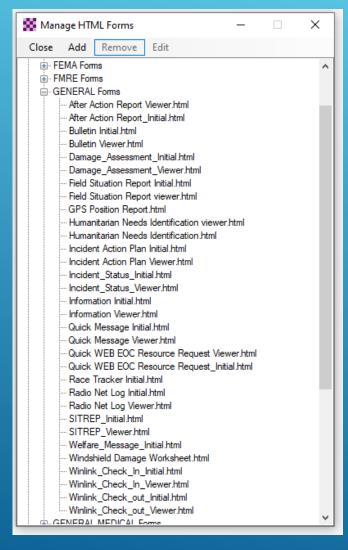

### AVAILABLE WINLINK EXPRESS FORMS

- A full set of standard forms are included
  - Installed with the application
  - Maintained by WDT
  - Updates are downloaded whenever Winlink Express is started (via Internet)
  - Forms can be requested via radio
  - Form data can be saved and reloaded to save time when similar messages are sent
- Locally developed forms must be maintained by users
  - If there are enough users, local forms can be added to the distribution

#### GPS AND MAP SUPPORT

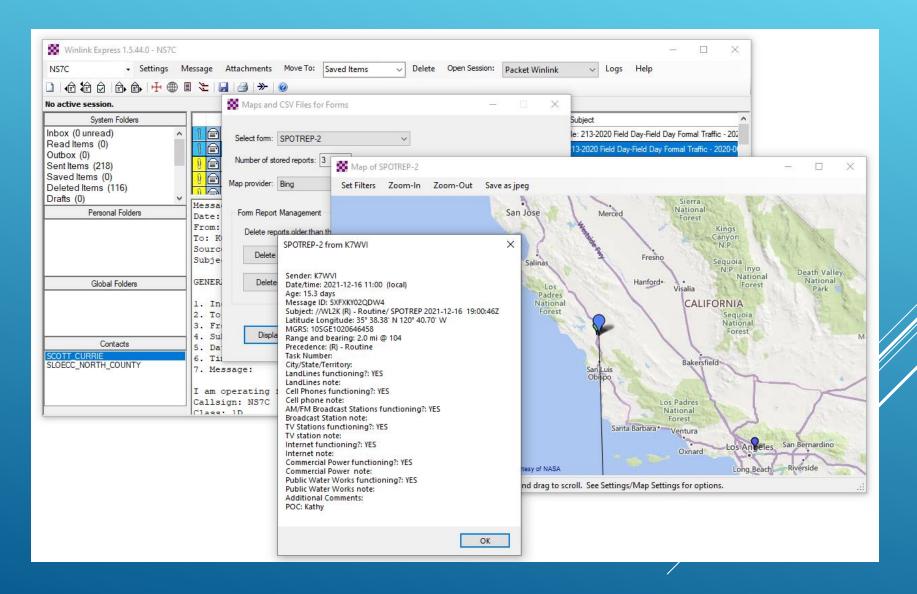

### GENERATED ICS-309 PDF MESSAGE LOG REPORT

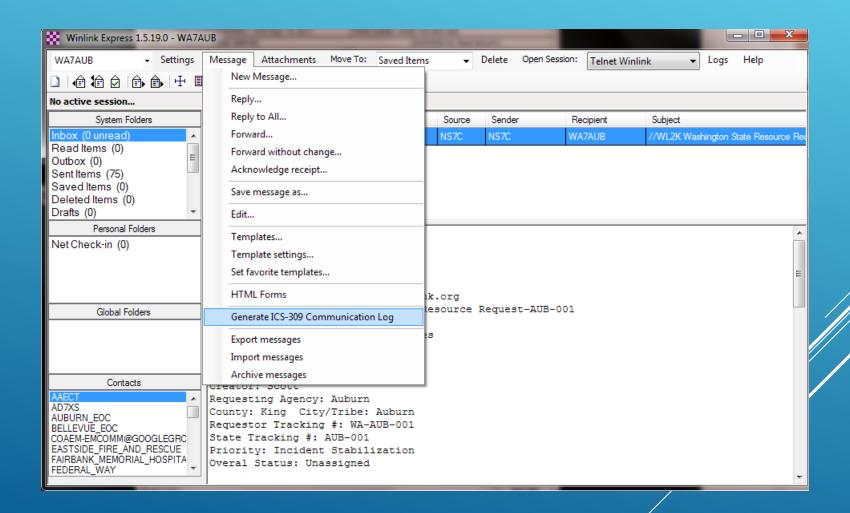

### WSDOT BRIDGE AND ROAD REPORT FORMS

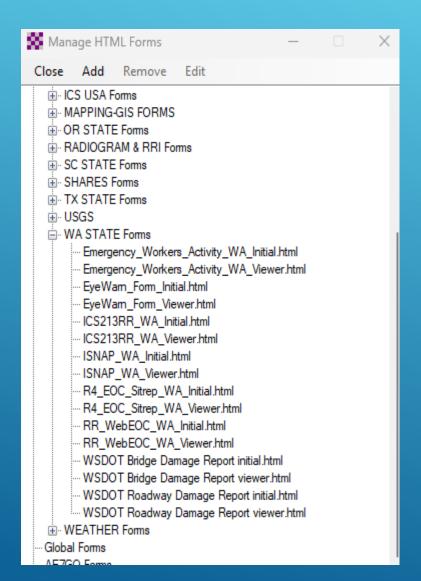

### GENERATED ICS-309 PDF MESSAGE LOG REPORT

This application provided by the WDT, will generate a communications log for a date range

| MUNICATIONS       | LOG               | TASK#                                             |                                     | DATE PREPARED: 10-Sep-201:<br>TIME PREPARED: 15:31 |  |
|-------------------|-------------------|---------------------------------------------------|-------------------------------------|----------------------------------------------------|--|
| ATIONAL PERIOD    | # 0800 - 1100 Sec | 10 2011                                           | TASK NAME: HOW-                     |                                                    |  |
| OPERATOR NAM      |                   | 10,2011                                           |                                     | STATION LD. Rest Stop # 3                          |  |
| OFERRIORIES       | E. WIFTIG         |                                                   | LOG                                 | STATION LD. Nast Sup # 3                           |  |
| TIME              | FROM              | то                                                |                                     | SUBJECT                                            |  |
| 10-Sep-2011 08:21 | ка40тв            | AK4GO<br>KI4PSR<br>WC4EOC-2<br>WC4EOC-1           | HOW-100                             |                                                    |  |
| 10-Sep-2011 08:23 |                   | ка4ОТВ                                            | //w/2k Rest Stop # 3                |                                                    |  |
| 10-Sep-2011 08:31 | WC4EOC 2          | KI4PSR<br>WC4EOC-1                                | //w/2k Riest Stop 3                 |                                                    |  |
| 10-Sep-2011 09:11 |                   | KA4OTB<br>KI4PSR                                  | /WL2K Test from Rest Stop 3         |                                                    |  |
| 10-Sep-2011 09:12 | KA4OTB            | WC4EOC-2                                          | Ra:Rest Stop #3                     |                                                    |  |
| 10-Sep-2011 09:12 | KA4OTB            | WC4EOC-2                                          | Re:Rest Stop # 3                    |                                                    |  |
| 10-Sep-2011 09:12 | KI4PSR            | WC4EOC-2<br>KI4PSR<br>WC4EOC-1                    | Re:Rest Stop 3                      |                                                    |  |
| 10-Sep-2011 09:14 | WC4EOC-2          | KI4PSR                                            | /WL2K Re:Rest Stop 3                |                                                    |  |
| 10-Sep-2011 09:14 | KA4OTB            | WC4EOC-2                                          | Test Message                        |                                                    |  |
| 10-Sep-2011 09:16 | WC4EOC-2          | КА4ОТВ                                            | //WL2K Re:Test Message              |                                                    |  |
| 10-Sep-2011 09:34 | KI4PSR            | KA4OTB<br>AK4GO<br>KI4PSR<br>WC4EOC-2<br>WC4EOC-1 | Ra:HOW-100                          |                                                    |  |
| 10-Sep-2011 09:50 | WC4EOC-2          | КА4ОТВ                                            | /WL2K Water received at Rest Stop 3 |                                                    |  |
| 10-Sep-2011 10:00 | WC4EOC-2          | КА4ОТВ                                            | //WL2K Rest Stop 3 has riders       |                                                    |  |
| 10-Sep-2011 10:12 | KA4OTB            | WC4EOC-2                                          | Ra:Rest Stop 3 has riders           |                                                    |  |
| 10-Sep-2011 10:23 | WC4EOC-2          | KIAPSR                                            | /WL2K Winlink-vhf or hf             |                                                    |  |
| 10-Sep-2011 10:51 | KI4PSR            | WC4EOC-2                                          | Re:Wnlink-vhf or hf                 |                                                    |  |
| 10-Sep-2011 10:53 | WC4EOC-2          | KI4PSR                                            | /WL2K Re:Winlink-vtf or hf          |                                                    |  |
| 10-Sep-2011 11:02 |                   | KA4OTB<br>KI4PSR                                  | /WL2K Rest stop 3 shuttin           | g down                                             |  |
|                   |                   |                                                   |                                     |                                                    |  |
|                   |                   |                                                   |                                     |                                                    |  |
|                   |                   |                                                   |                                     |                                                    |  |
|                   |                   |                                                   |                                     |                                                    |  |
|                   |                   |                                                   |                                     |                                                    |  |
|                   |                   |                                                   |                                     |                                                    |  |
|                   |                   |                                                   |                                     |                                                    |  |
|                   |                   |                                                   |                                     |                                                    |  |
|                   |                   |                                                   |                                     |                                                    |  |
|                   |                   |                                                   |                                     |                                                    |  |
|                   |                   |                                                   |                                     |                                                    |  |
|                   |                   |                                                   |                                     |                                                    |  |
| 1 of 1            |                   |                                                   | •                                   | ICS                                                |  |

#### WOAD AND RADIOMAIL APPS

WOAD is an WinlinkCLient application for Android Devices, available in the Google Play Store.
RadioMail is a Winlink Client for iOS Devices, available in the Apple App Store.

Both are capable of doing a telnet Winlink session via a WiFi Connection or over the smart phone's cellular data connection.

They will also work with the Mobinlind TNC3 and TNC4 TNCs.

### CONCLUSION

- Winlink Express use continues to grow, especially for EmComm applications.
- The Winlink Development Team continues to enhance capabilities and adapt to changing needs.
- Installation and set up is relatively easy.
- Familiar "e-mail" like interface.
- Supports multiple radio-based transfer modes.
- Support for both hardware TNC and sound card radio interfaces.

Thanks to Scott Currie
NS7C
For the original Power Point
Presentation